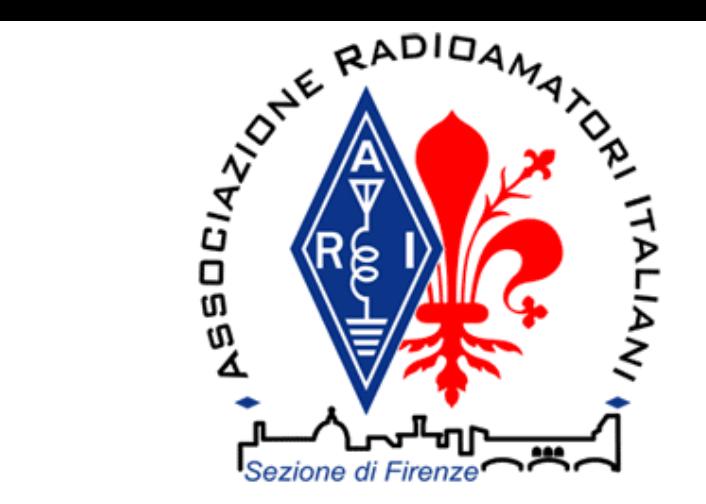

### ARI - Sezione di Firenze

Presenta la serata a tema:

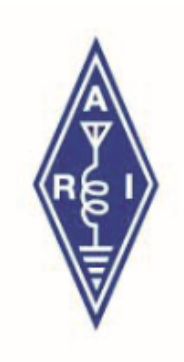

## QSO DA REMOTO

Relatore: IW5CWC Leonardo

Venerdì 27 Maggio 2022 ore 21.00

Sezione ARI Firenze - Via Michelucci, 1 Firenze (c/o DLF)

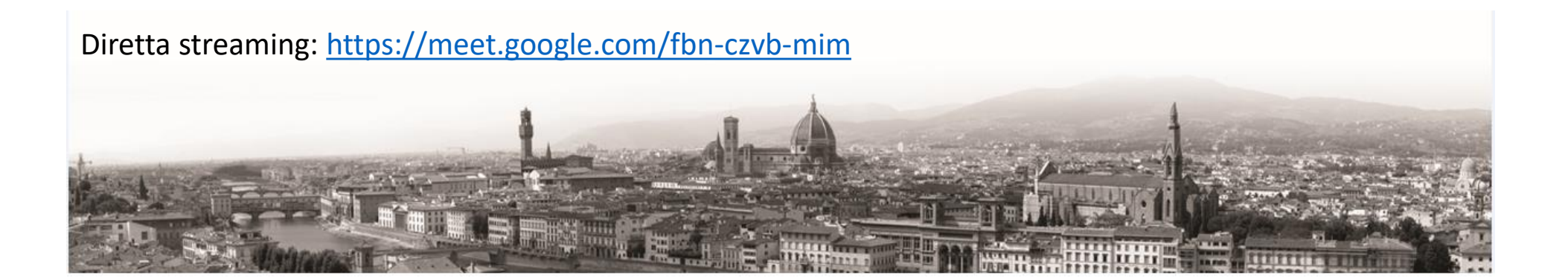

#### **Mi presento**

## IW5CWC al secolo Leonardo Tommasi ([leo.tommasi@tiscali.it](mailto:leo.tommasi@tiscali.it)) nato il 13/01/1971 a Firenze

Da bambino mi divertivo molto con una coppia di walkie talkie. Il divertimento si moltiplicò quando con altri due amici scoprimmo che 3 coppie di walkie talkie potevano dialogare insieme tra di loro (!) componendo il primo «network», fondamentale per coordinare le squadre giocando a guardie e ladri.

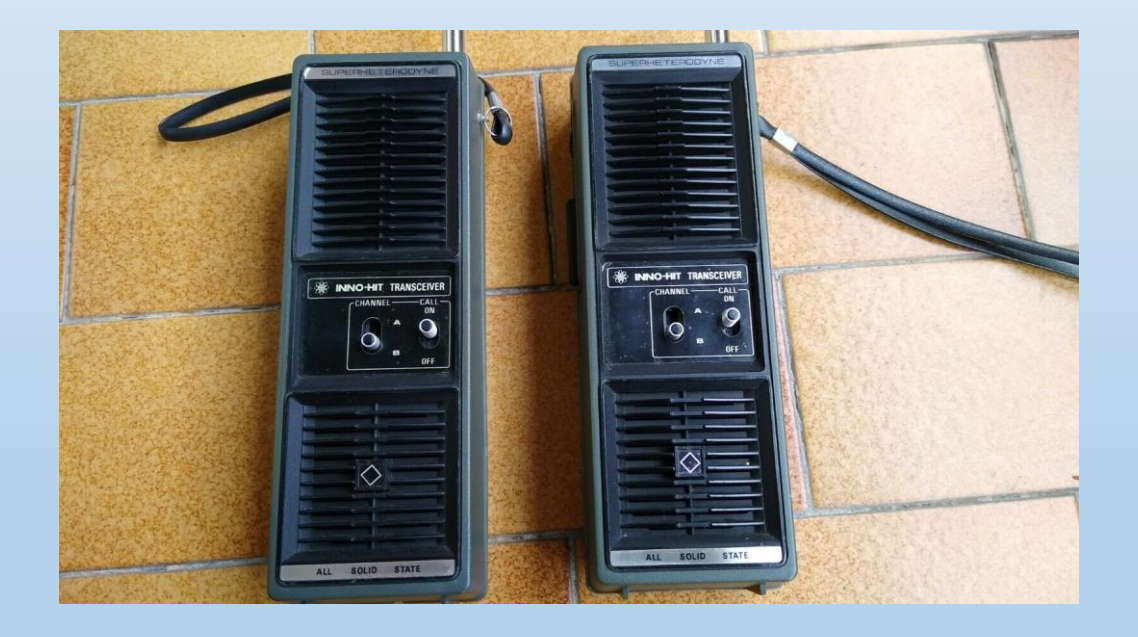

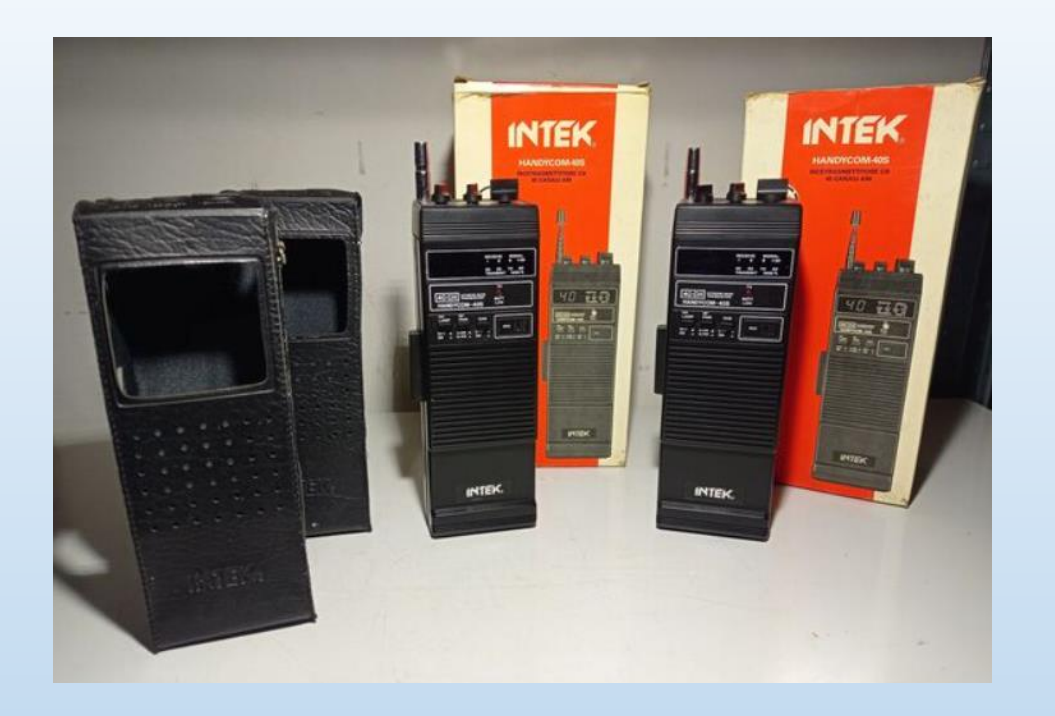

All'età di 16 anni ricevetti in regalo il mio primo ricetrasmettitore CB (in realtà una coppia di «mattoncini» INTEK Handycom 40S a 40 canali)

A 18 anni barattai il vecchio computer Philips MSX (sostituito con un 80286 MS-DOS) con un «vero» RTX CB (34 canali, tutt'ora funzionante) che installai sulla mia prima auto: una FIAT 126 bianca.

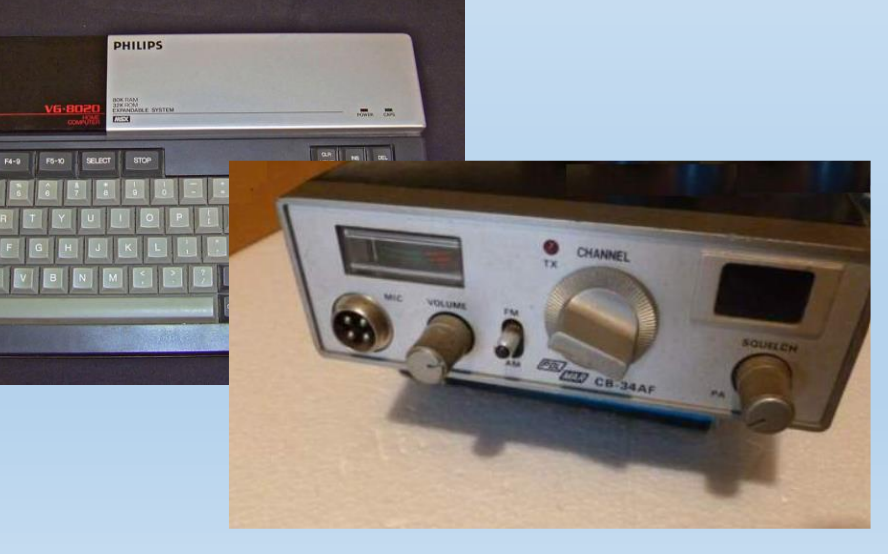

A 20 anni arrivarono la patente e la licenza straordinaria (speravo di poter imparare il Morse durante il servizio militare che avrei svolto dopo la laurea, ma non fu cosi…) e la prima radio da OM: Standard C168.

Per circa 20 anni dopo il matrimonio sono stato in QRT (per 3 anni ho cambiato residenza e nominativo –IW2NEH- e non l'ho mai utilizzato!).

Nel 2017 sono tornato on air col vecchio nominativo con un ICOM ID-51.

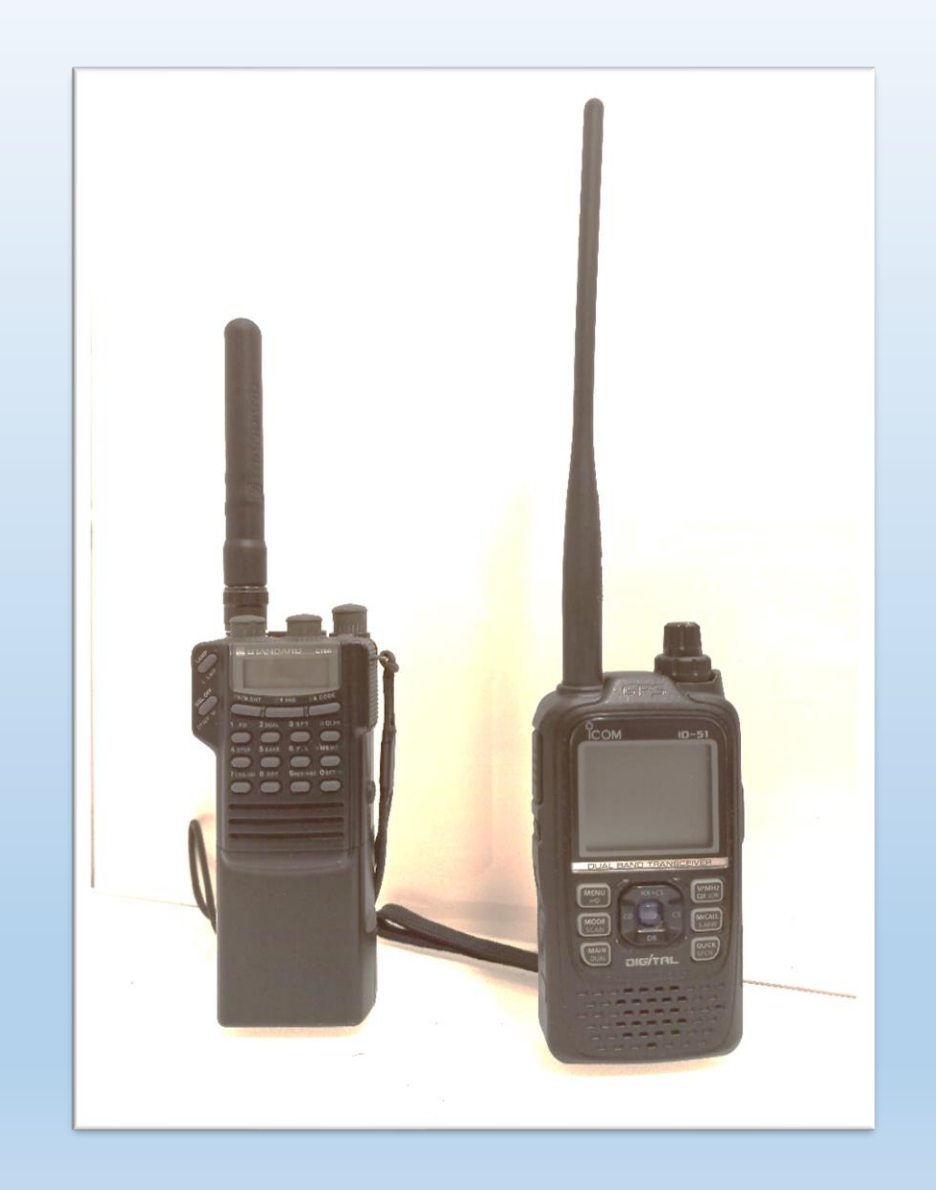

#### Per i miei 50 anni mi sono regalato la prima stazione HF, composta da:

- Yaesu FT-818
- Antenna a stilo caricat(issim)a MFJ1899T da 6 m a 80 m (!)
- Antenne EFHW con tuner autocostruito per i 20 m e 40 m
- Antenna random wire 9 m (canna da pesca) con tuner cinese da 9 Euro circa
- Antenna random wire 23 m con tuner Z-match autocostruito
- Antenna verticale λ/4 su canna da pesca e base magnetica per auto (ferma!)
- Kit da lancio con pallina da tennis appesantita, cordino, winder, ecc…

Inoltre grazie al Covid-19 e relativi lockdown mi sono messo finalmente a studiare il CW, che secondo me rappresenta il futuro delle radiocomunicazioni: silenzioso (gradito alla XYL), poco sensibile ai disturbi, facilmente depurabile dal QRM grazie alla banda stretta, estremamente divertente (attenzione: crea dipendenza!)

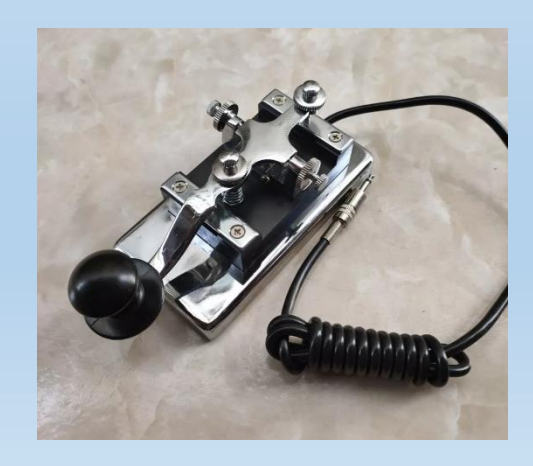

#### Adesso quindi opero con soddisfazione nel fine settimana in SSB e CW (prevalentemente 20m e 40m) sia in /P…

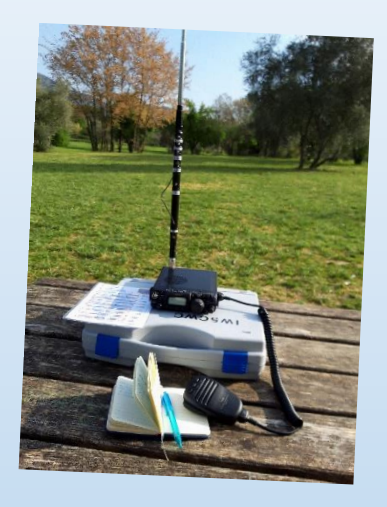

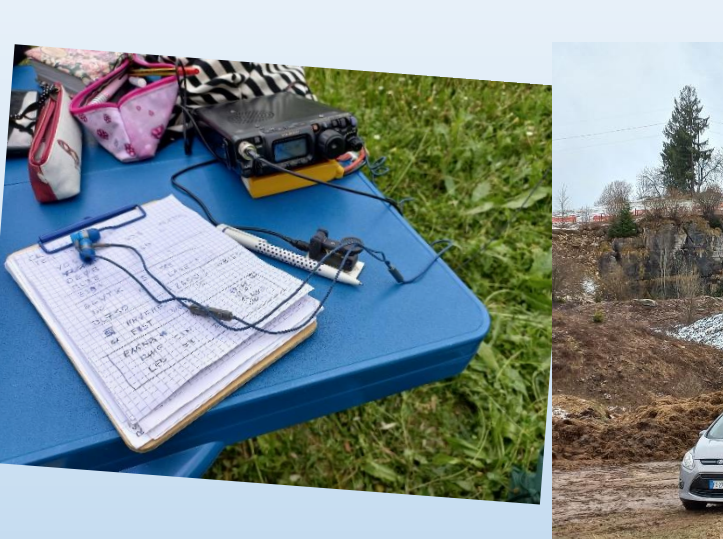

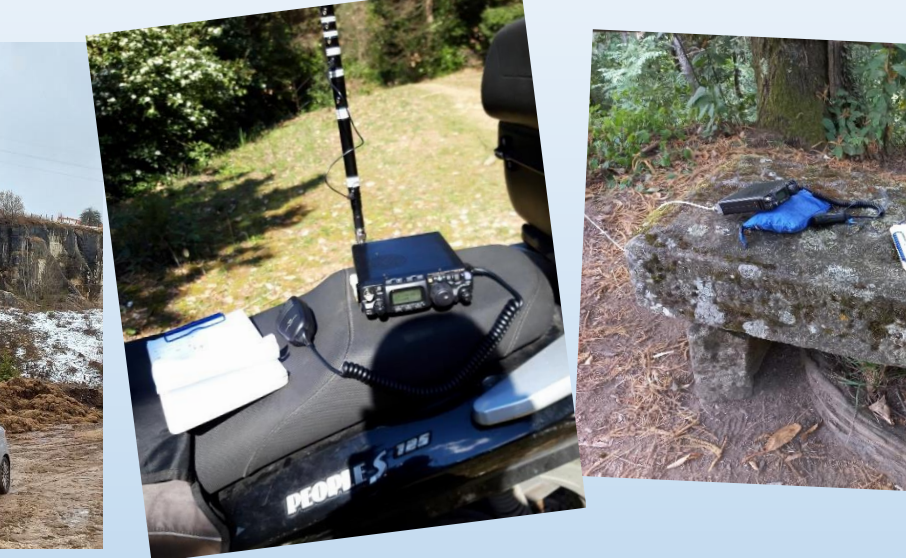

#### …sia dal mio «shack» (il «go-tray»)

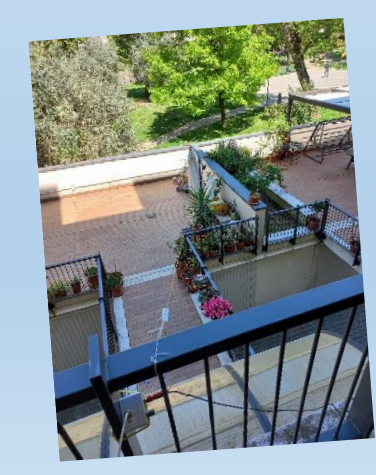

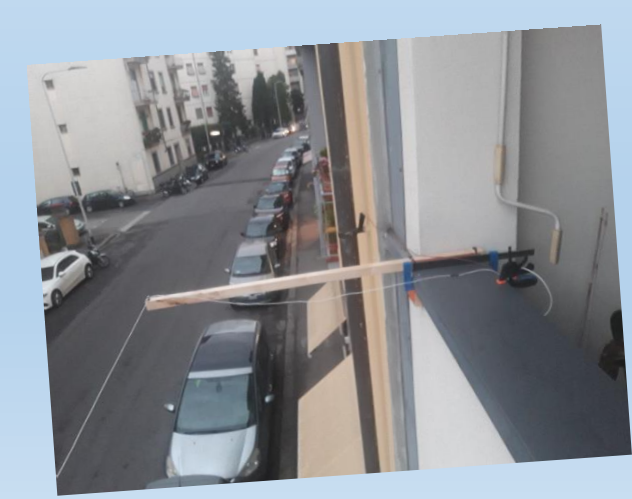

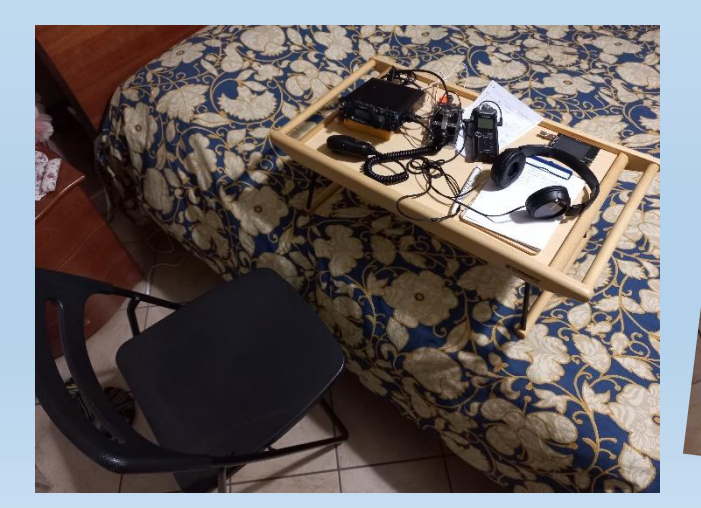

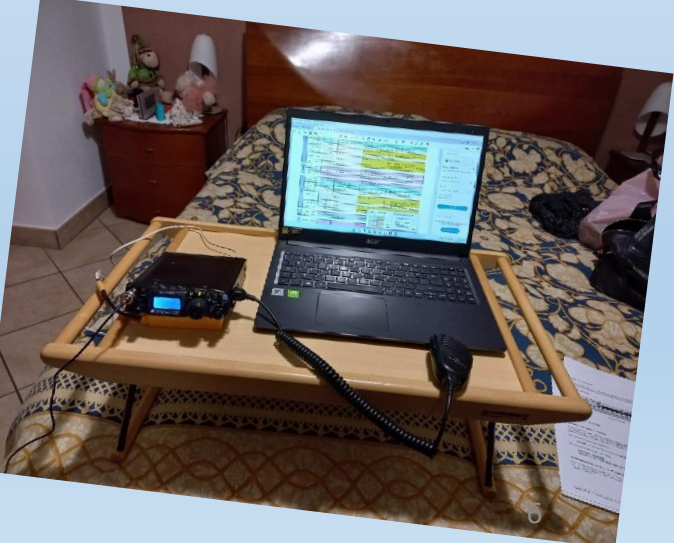

#### **Allora perché FT8 ?**

L'idea mi è venuta perché volevo sperimentare qualcosa di nuovo. I modi «all digital» come il D-Star, il C4FM o il DMR non mi appassionano più di tanto: c'è molto più software che radio, e quella poca radio è spesso solo WiFi o al massimo 4G (!?)

Visto che l'FT8 rappresenta da qualche anno la moda del momento, è stata la scelta obbligata.

Non essendo proprio un mago del saldatore e divertendomi più a trasmettere che a costruire (sono fatto così, ognuno interpreta il proprio passatempo a modo suo…) ho preferito andare sul sicuro e ho deciso di procedere per l'acquisto dell'interfaccia Yaesu SCU-17.

7 E poi, vista la mia vocazione /P, non poteva mancare un Raspberry PI4 al posto del laptop, alimentato da un power bank da cellulari (da 5000mAh offre ore di autonomia)

#### Ecco la mia stazione FT8

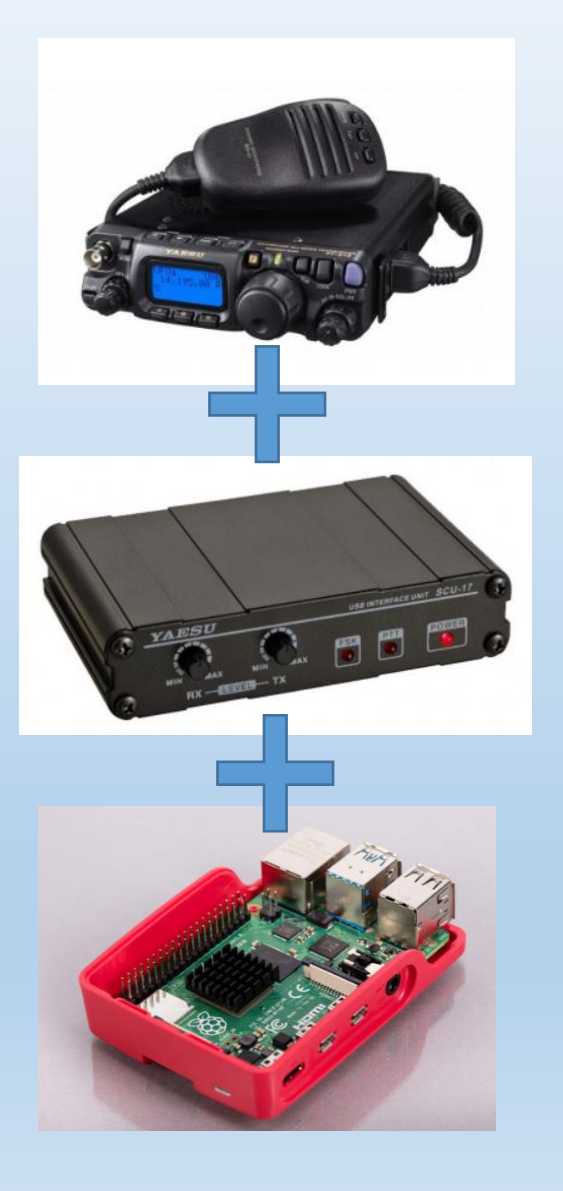

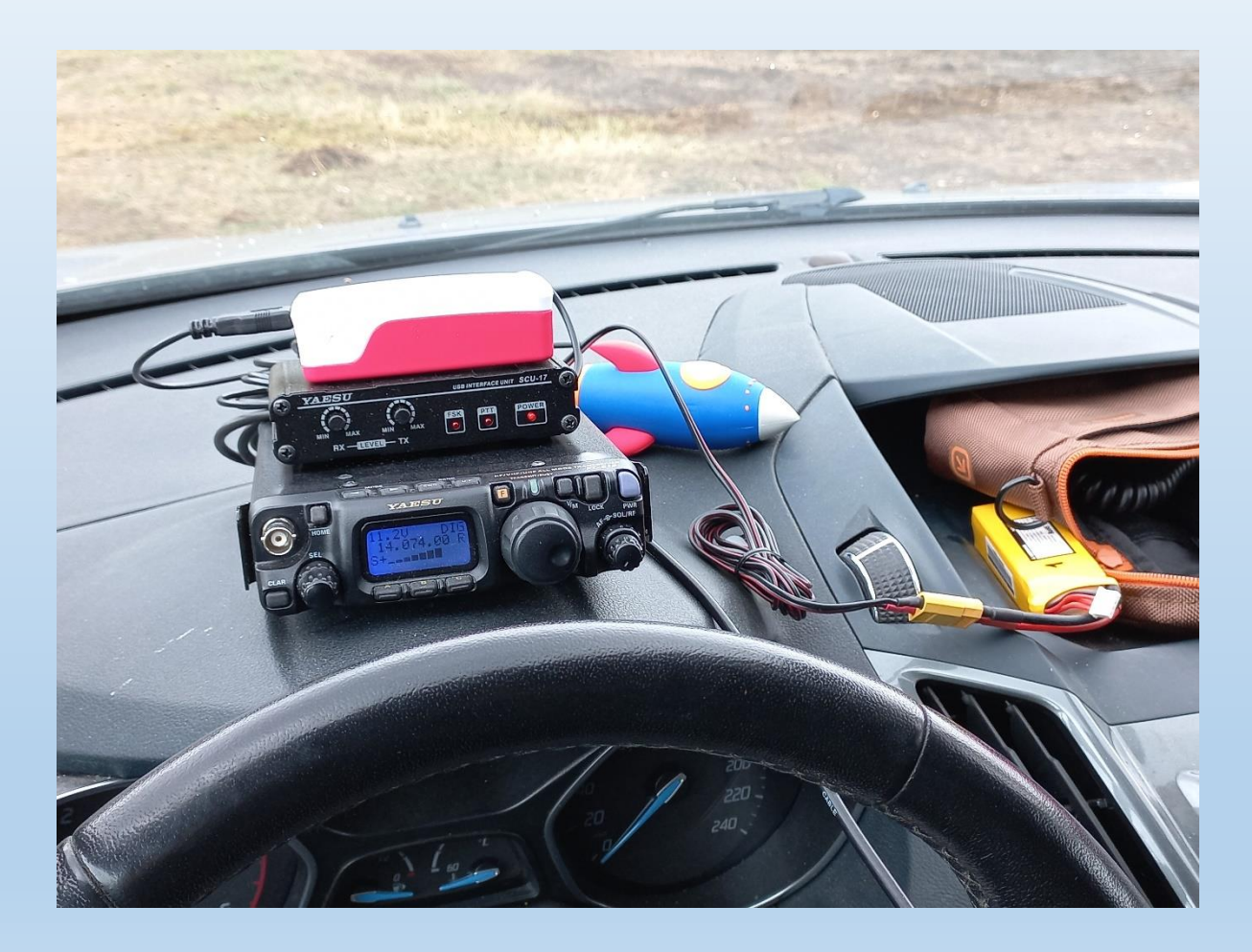

#### **Installare WJST-X su Raspberry PI**

La SCU-17 viene riconosciuta automaticamente dal Raspbian come due porte virtuali, una per il CAT e una per l'audio (la SCU-17 include una scheda audio al suo interno), non occorre installare alcun driver (al contrario di Windows, per cui occorre cercare un file -molto nascosto- nel sito Yaesu ed installarlo prima di collegare la SCU-17 al PC).

Ho installato WSJT-X facilmente così <http://www.iz0kba.it/programmazione/raspberry/wsjt-raspberry/>

e l'ho configurato per la SCU-17 seguendo queste istruzioni: https://groups.io/g/RaspberryPi-4- [HamRadio/topic/scu\\_17\\_behind\\_the\\_raspberry/75165151?p=](https://groups.io/g/RaspberryPi-4-HamRadio/topic/scu_17_behind_the_raspberry/75165151?p=)

Tutto ok al primo tentativo (!)

#### **E il monitor, il mouse e la tastiera?**

Perché portarsi dietro in /P tutto questo peso quando si può fare tutto con l'oggetto che ormai abbiamo sempre in tasca (quasi quasi anche quando dormiamo)?

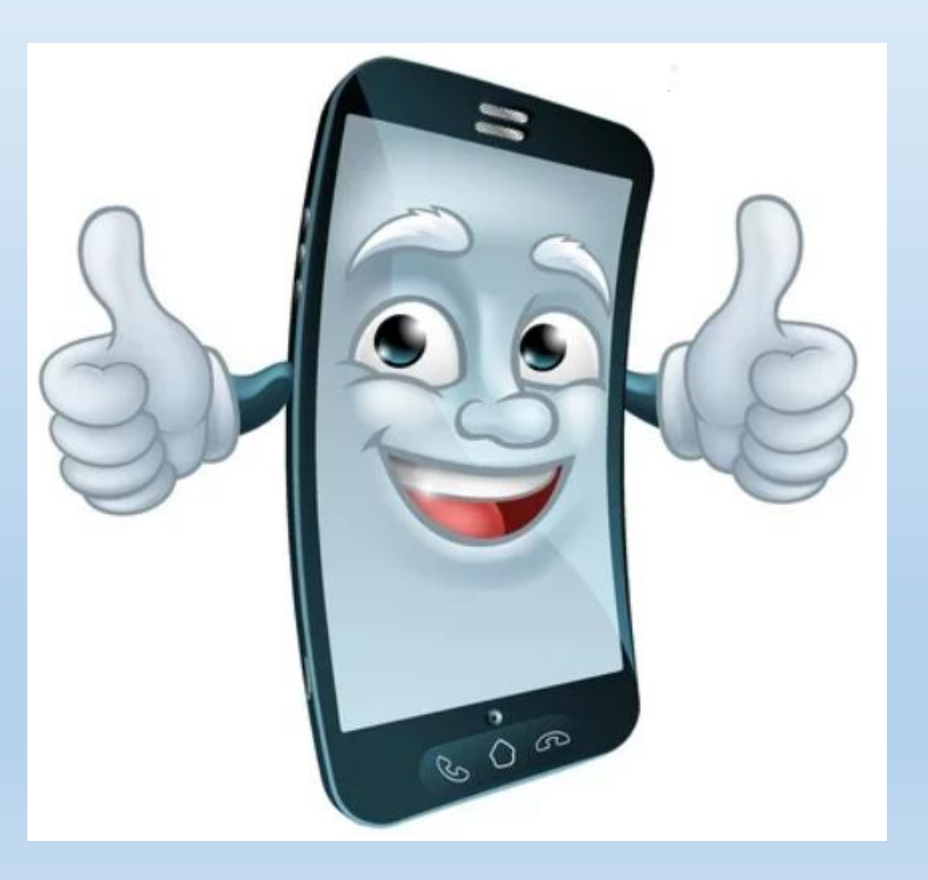

#### **Come funziona VNC Connect per il desktop remoto**

In ogni distribuzione di Raspbian è incluso il server VNC Connect by RealVNC. Esso permette di remotizzare il desktop del proprio Raspberry PI e controllarlo da qualunque client VNC Connect (per Windows, Android, iOS, MacOS, Linux).

VNC = **V**irtual **N**etwork **C**omputing

#### <https://www.realvnc.com/en/>

Nella configurazione di default il server Real VNC si avvia automaticamente all'avvio del Raspberry PI, proprio per permetterne il funzionamento in modalità «headless» (cioè senza tastiera, mouse e monitor, controllandolo tramite un altro dispositivo).

Se server e client sono nella stessa sottorete (ad es. entrambi collegati allo stesso router, può essere anche usato l'hotspot del cellulare stesso come router), i due dialogano direttamente senza l'utilizzo di internet.

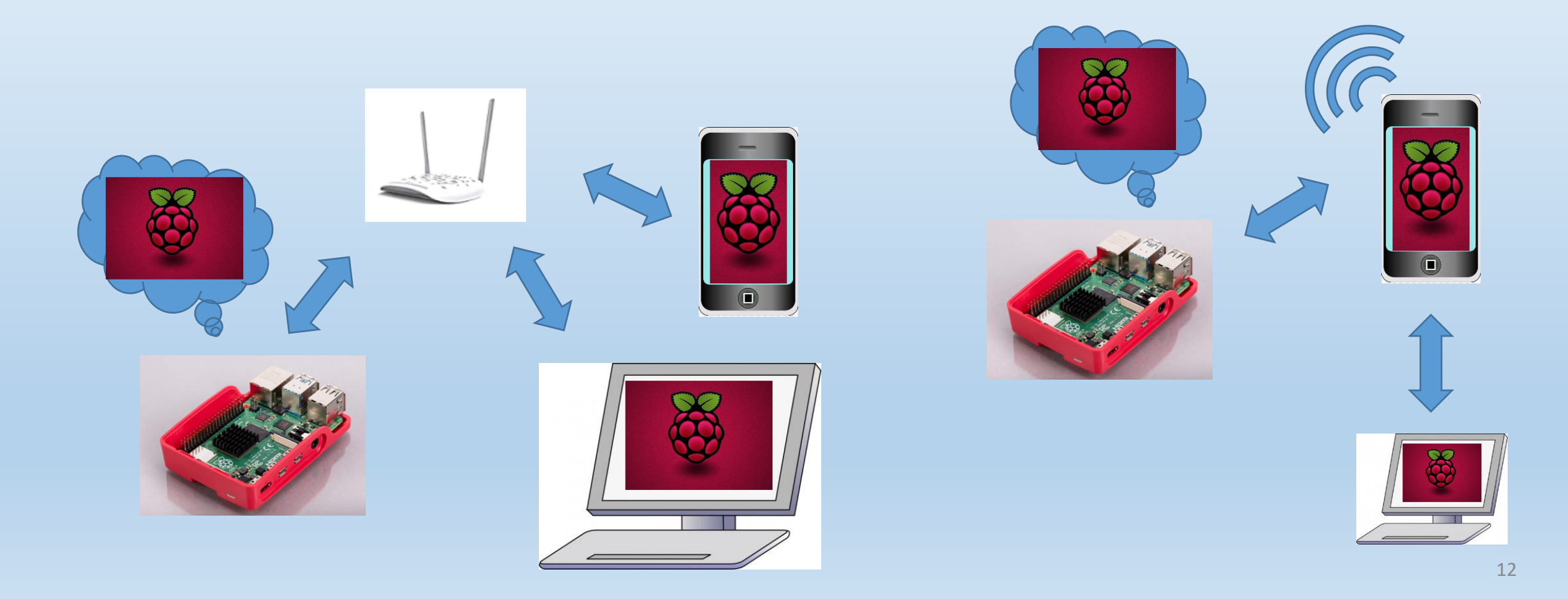

#### Ecco cosa si vede sul cellulare (Android)

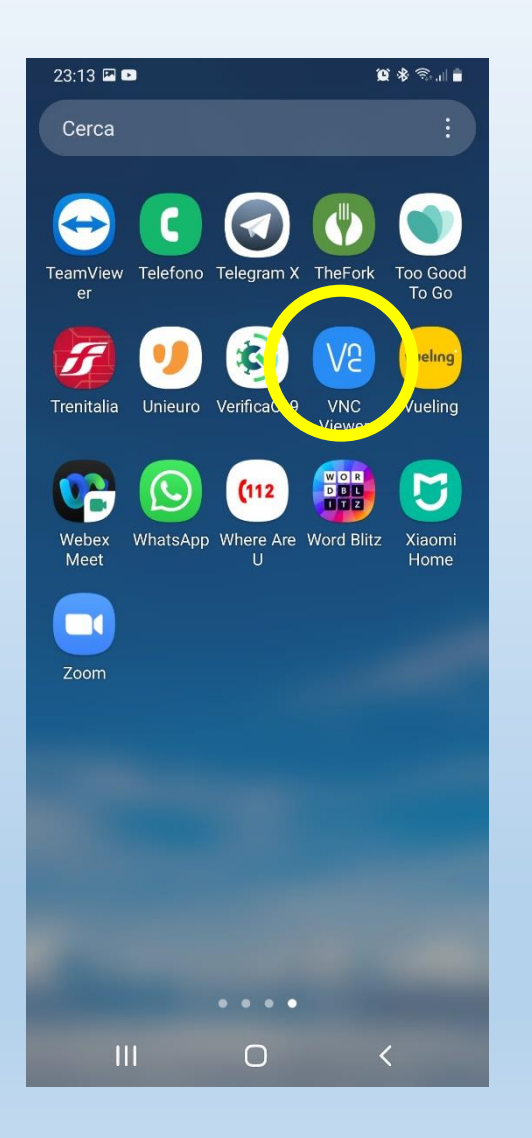

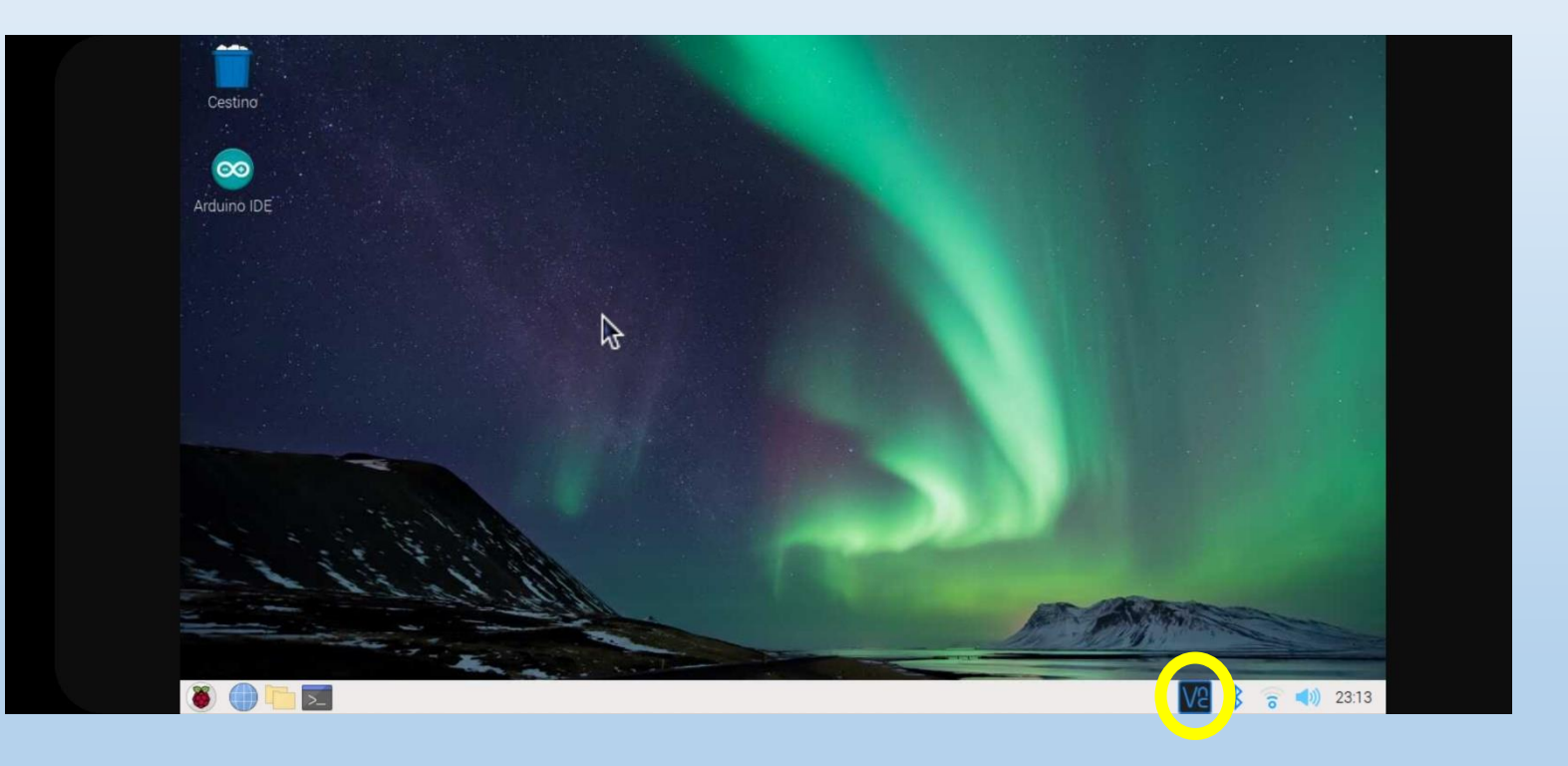

#### ...ed ecco come si può controllare il Raspberry PI (ad es. lanciando una applicazione a caso come WSJT-X) dal cellulare

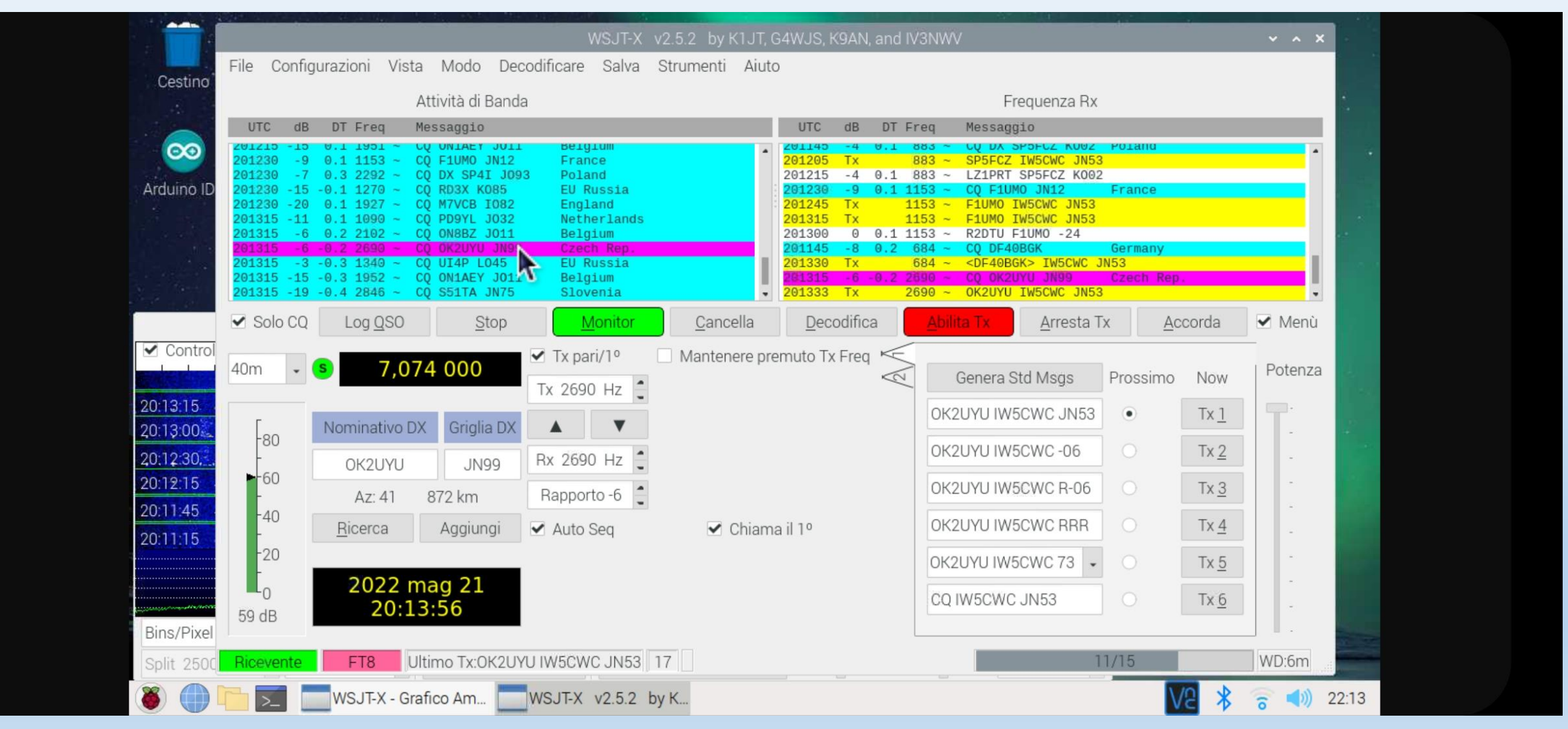

#### **Ecco che la stazione comincia a remotizzarsi…**

Server e client possono non appartenere alla stessa sottorete. In questo caso il collegamento remoto è ancora possibile utilizzando il servizio offerto da VNC Connect, senza alcuna necessità di IP statico, impostazioni del router o altro.

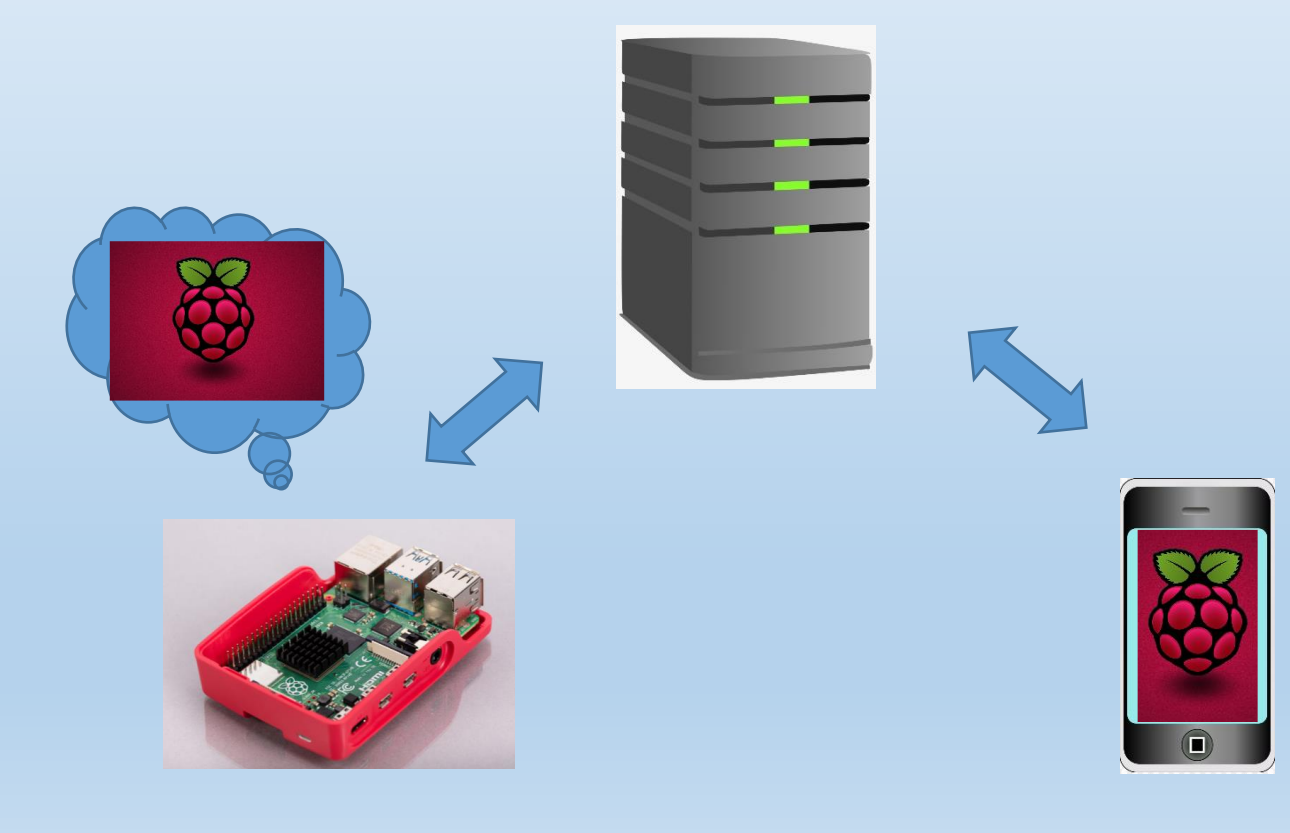

Basta registrarsi al servizio internet di VNC Connect creando login e password. Dopo di che una volta che un dispositivo sarà connesso a quella login come server, qualunque altro dispositivo che acceda come client alla stessa login potrà accedere al server. L'unica condizione è che i due dispositivi abbiano accesso a internet.

#### **Ed ecco i QSO da remoto!**

A questo punto è possibile collegarsi alla propria stazione da qualsiasi parte del mondo e da qualsiasi dispositivo connesso a internet su cui possa essere installato il client VNC Connect.

Es: durante un viaggio in treno dall'Università di Paris-Sud all'aeroporto Charles de Gaulle (1 ora di RER) ho effettuato una dozzina di QSO con svariati paesi europei (!). Suscitando l'interesse del mio vicino che palesemente mi stava fissando fino a che non ha resistito e mi ha chiesto che diavolo stessi facendo tutto concentrato così sul mio cellulare! ©

Ovviamente la configurazione Raspberry PI + cellulare Android che uso io è per gli amanti del «minimal». Niente e nessuno vietano di utilizzare desktop di casa + laptop. Ci si può sbizzarrire a seconda dei gusti.

#### **E il nuovo shack per i QSO da remoto (la «balcon box»)**

(la Yagi VHF/UHF per i satelliti e la Moxon per i 6 m non fanno parte di questo setup)

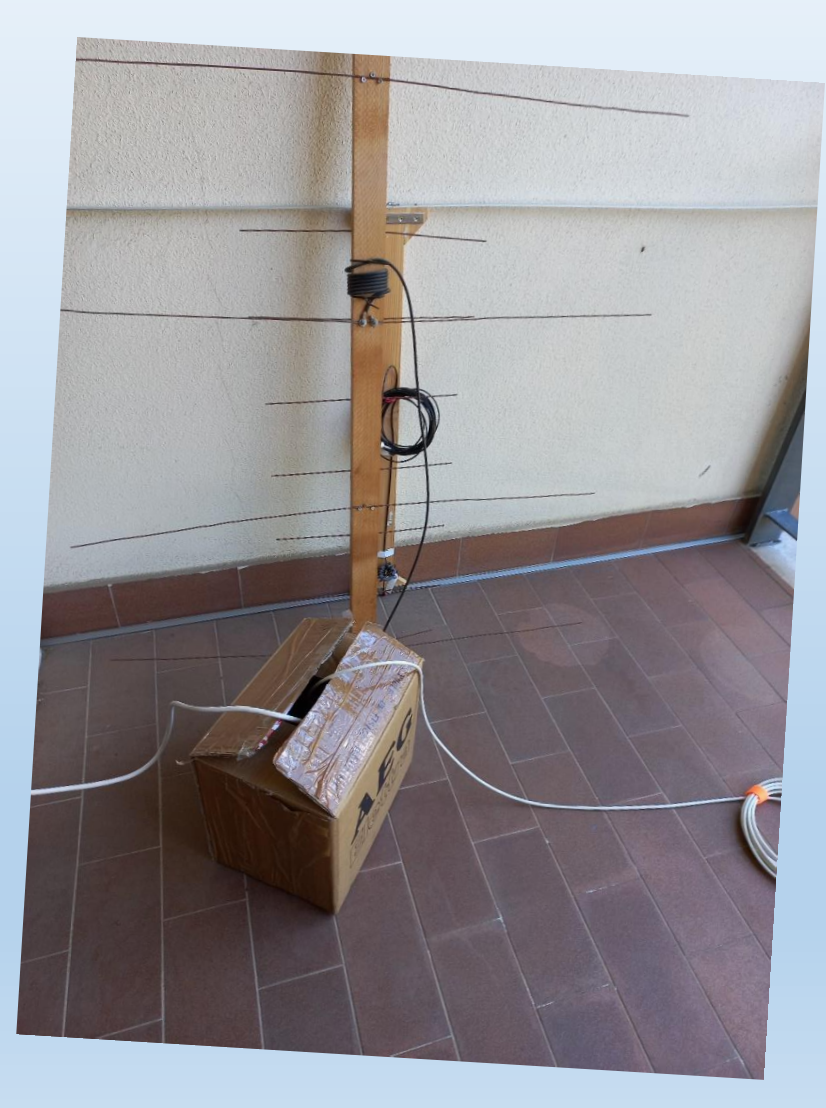

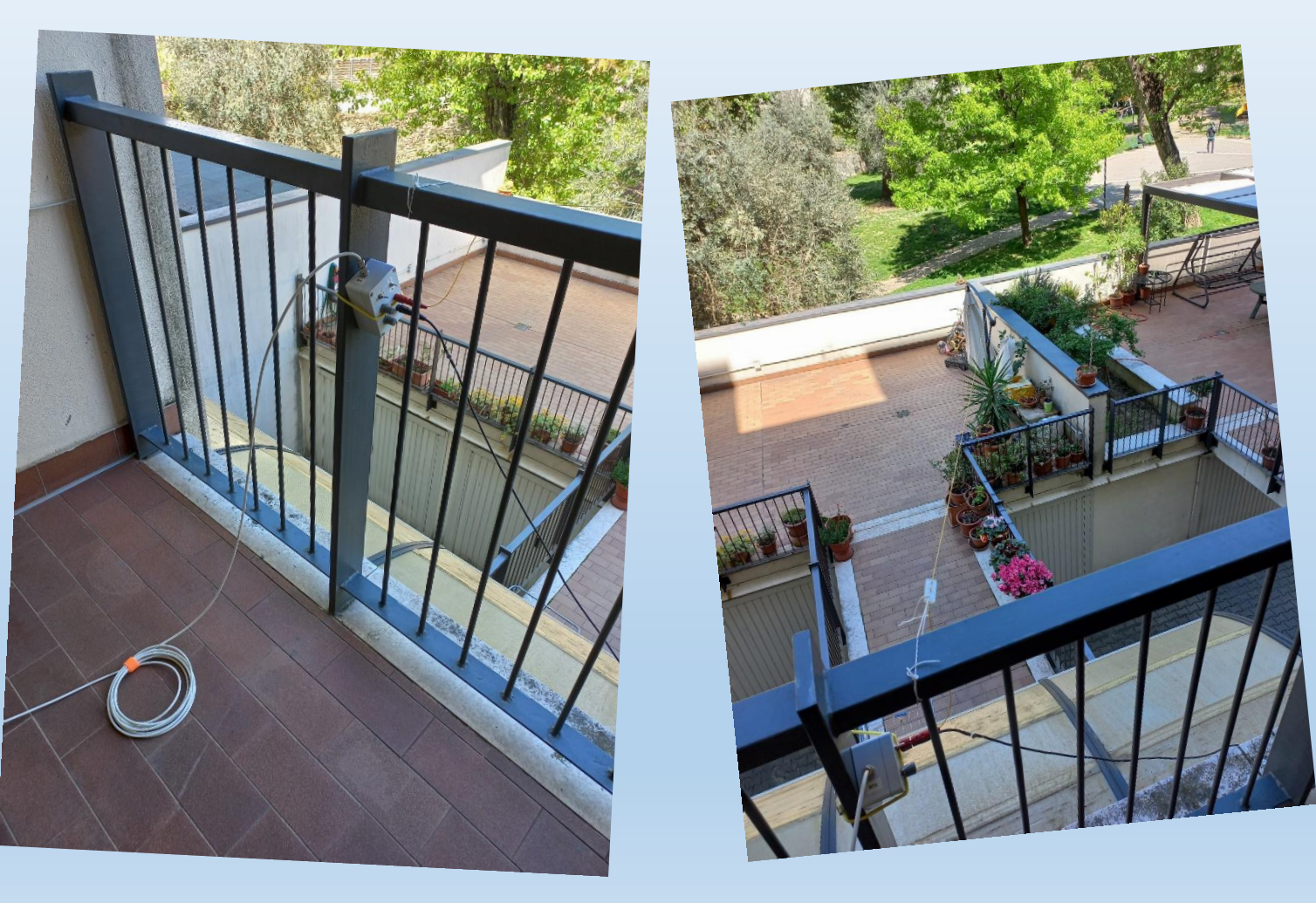

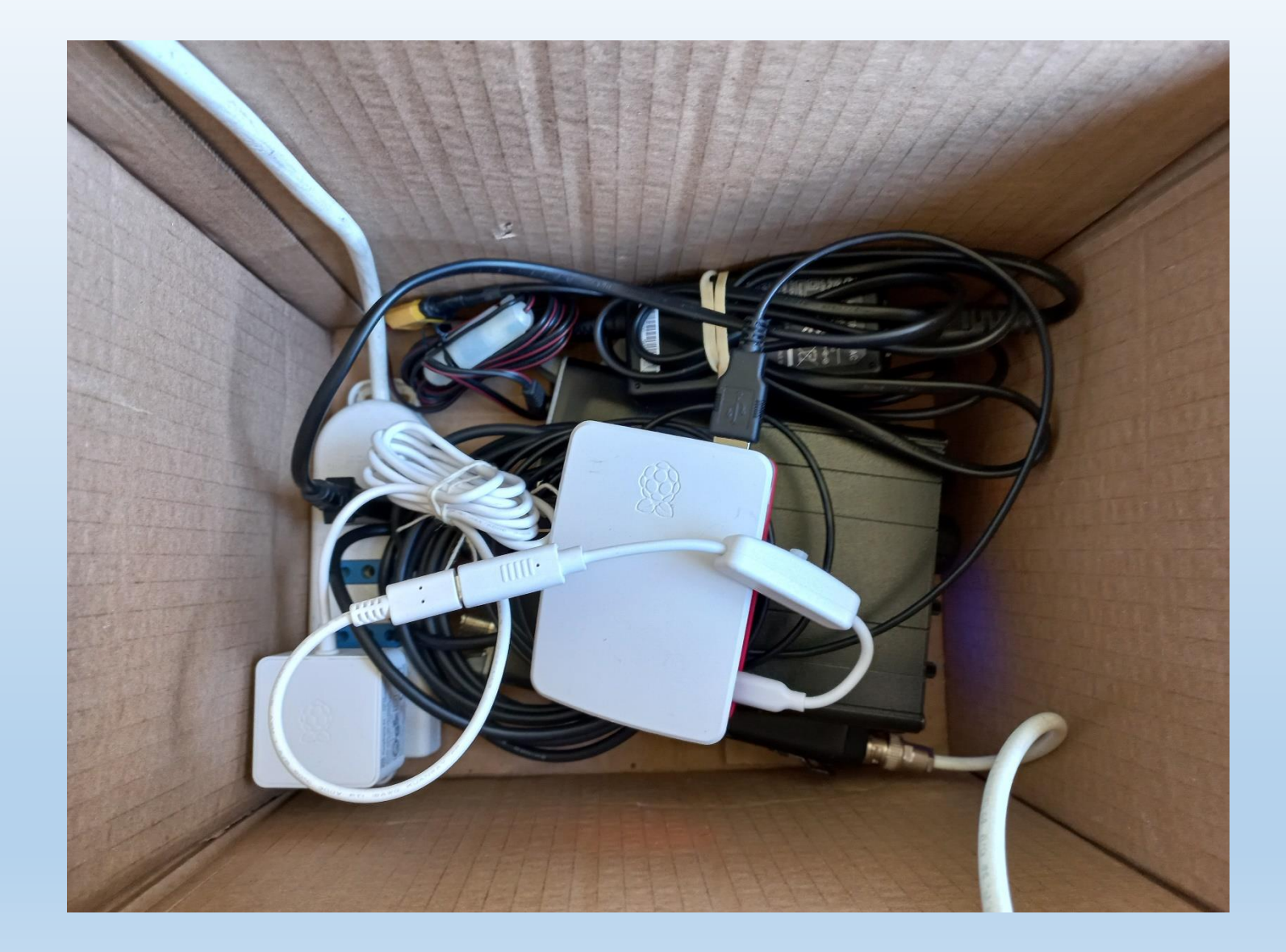

Interno della «balcon box»

Il case è migliorabile, ma nessun altro contenitore garantisce la protezione dall'umidità dei mesi invernali offerta dal cartone.

**In conclusione, ecco i pro e contro dei miei QSO da remoto:**

- ☺ Effettuo dei QSO veri in HF (non chat in VoIP come ad es. con una radio D-Star + hotspot)
- ☺ Non devo rinunciare alla radio anche quando sono lontano dallo shack
- ☺ Mi godo ancora di più di ogni singolo QSO pensando a cosa ci sta dietro
- Non posso smanettare con la manopola della sintonia e/o quella del RF Gain
- $\odot$  Non è CW (e nemmeno SSB)

Come potete vedere il bilancio è in ogni caso positivo per cui… buoni QSO da remoto a tutti! (perlomeno quando non avete la possibilità di fare di meglio)

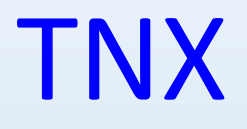

# **HPE CU AGN**

## 73 DE IW5CWC